# Qr Code della partita IVA Documento di specifica tecnica

Il presente documento descrive il contenuto informativo del QR Code della Partita Iva.

Il QR Code può essere generato sia in formato PDF che in formato Immagine (JPEG), il contenuto informativo è il medesimo.

Nel formato PDF le informazioni che concorrono alla sua generazione sono riportate anche in chiaro.

## Tecnologia Utilizzata

Con l'intento di dare maggiore leggibilità al contenuto dati rappresentato all'interno del QR code si è scelto di utilizzare il formato JSON (Javascript Object notation), che ben si presta ad una semplice interpretazione in tutti i linguaggi.

### Informazioni Contenute

All'interno del QR code sono riportate le seguenti informazioni:

Dati Anagrafici

Sono state previste le principali informazioni anagrafiche proprie della partita Iva quali:

- o il codice fiscale;
- o la partita iva;
- o la denominazione;
- o il domicilio fiscale.

**ATTENZIONE: dati e lunghezze descritti nella tabella di seguito sono riportati come presenti in Anagrafe Tributaria, l'eventuale importazione dei valori all'interno della struttura xml del file fattura dovrà essere gestita rispettando le lunghezze previste dalle specifiche del file di destinazione.**

#### Data Di Generazione Qr Code

La data riportata è esattamente quella in cui avviene la richiesta di un nuovo QR Code (pdf o immagine) da parte dell'utente.

#### Sistema Di Interscambio

In tale sezione vengono riportate le informazioni relative all'indirizzo telematico preventivamente inserito dall'utente mediante specifica funzionalità ("Registrazione del canale e dell'indirizzo telematico")*.*

#### TABELLA DI MAPPING DEI DATI

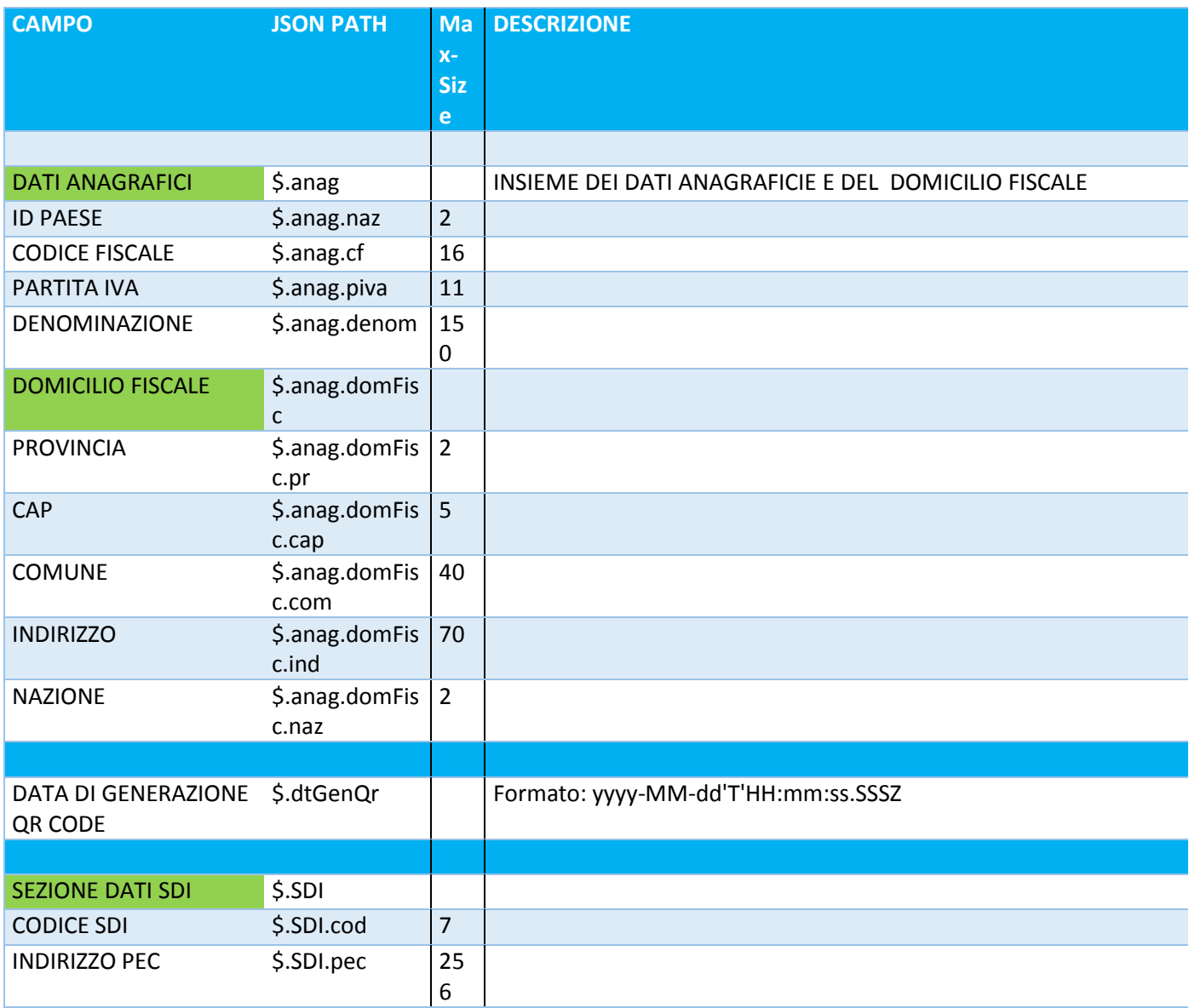

# Esempio Di Struttura Dati

 $\{$ 

"anag":{

"naz":"IT",

"cf":"CXCDXC82X22H501X",

"piva":"00123456789",

"denom":"ESEMPIO DI DENOMINAZIONE",

"domFisc":{

"prov":"RM",

"cap":"00143",

"com":"ROMA",

```
 "ind":"VIA CARUCCI 85",
     "naz":"IT"
   }
  },
  "dtGenQr":"2018-06-04T17:35:30.038+0200",
  "SDI":{
    "cod":"0000000",
    "pec":"pec@mailpec.it"
  }
}
```